## **ش تدفقات الن**

بعد إنشاء التدفق، يمكنك جعله عامًا بمجرد النقر فوق الزر **نشر.** سيؤدي هذا إلى تغيير حالة التدفق الخاص بك إلى الحالة <mark>النشطة</mark> ومن ثم يمكنك البدء في تنفيذ التدفق. من الجدير بالذكر أنه في حالة وجود خطأ في معلمات  $\ddot{\cdot}$ i Ĕ i į التدفق أو التكوين المفقود، فستتلقى رسالة خطأ تفيد بأنه لا يمكنك نشر التدفق الخاص بك .يرجى التأكد من تكوين جميع عناصر واجهة المستخدم والمشغلات الخاصة بك بشكل صحيح ثم حاول نشرها مرة أخرى.

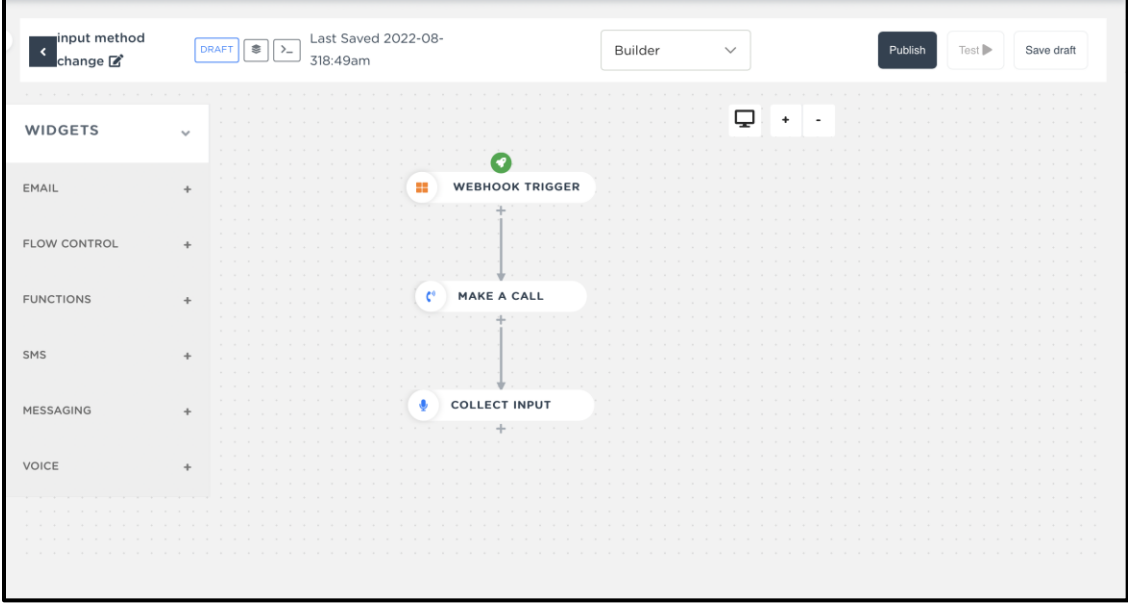